## **Istruzioni per l'invio delle domande di Invalidità Civile/AP70 tramite Misia**

Dopo aver inserito correttamente la pratica MISIA di invalidità civile ed aver provveduto ad allegare preventivamente tutti i documenti necessari, cliccare sul pulsante **TRASFER** per posizionarsi nella maschera di compilazione

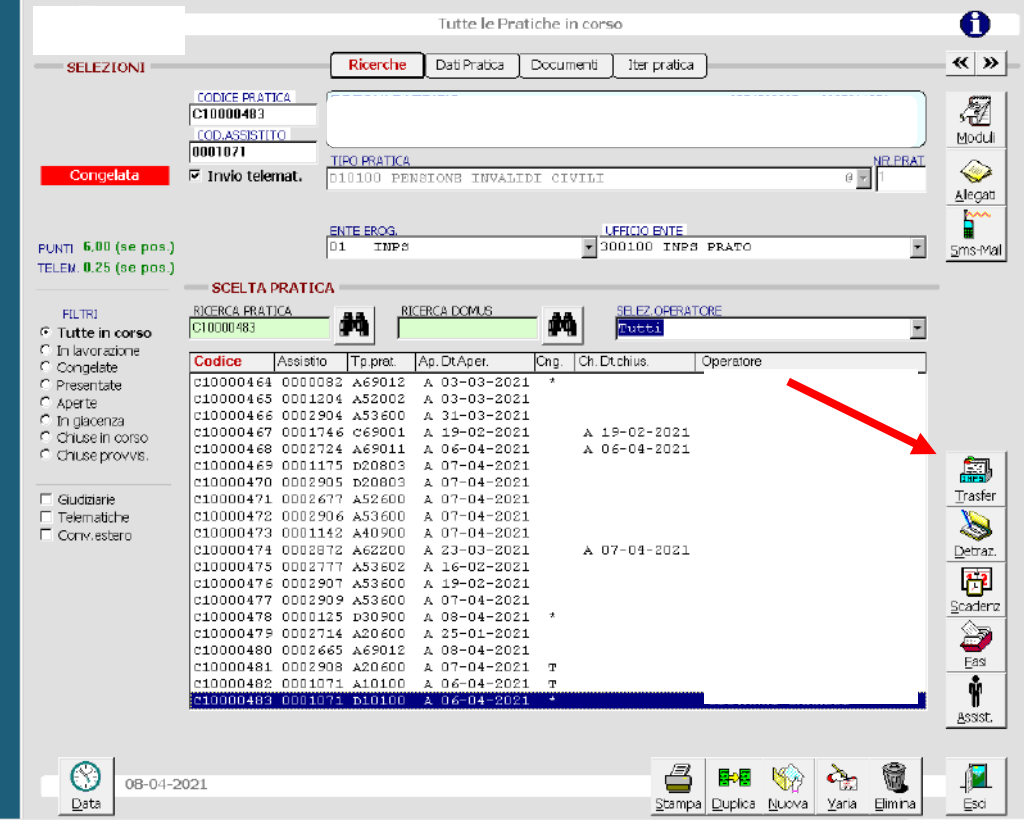

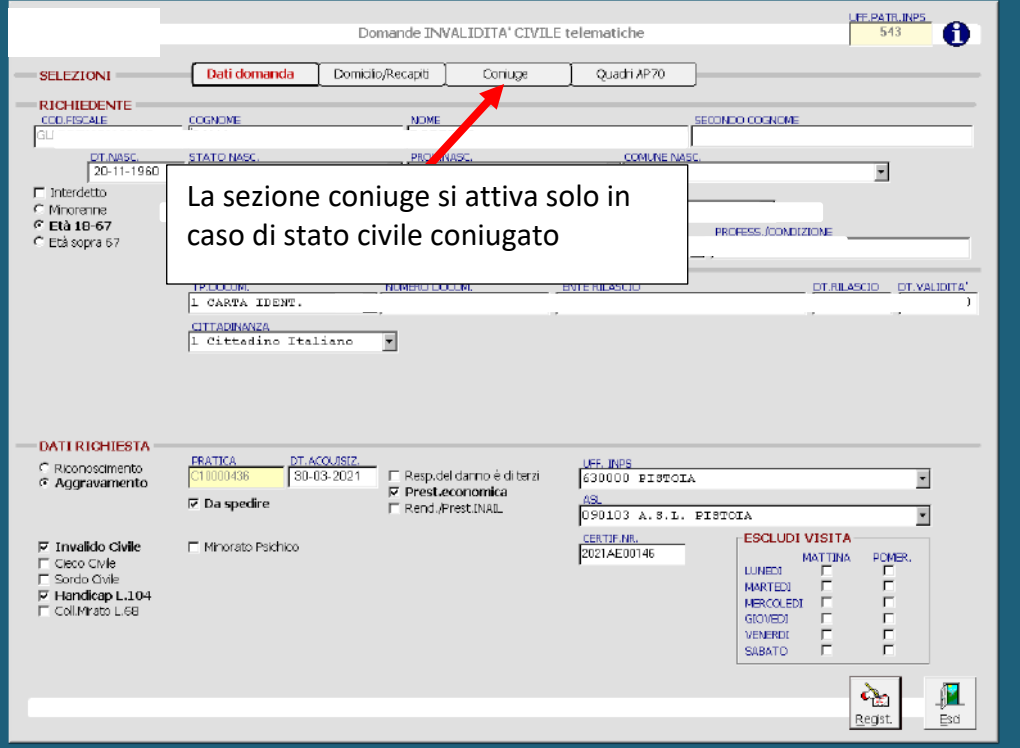

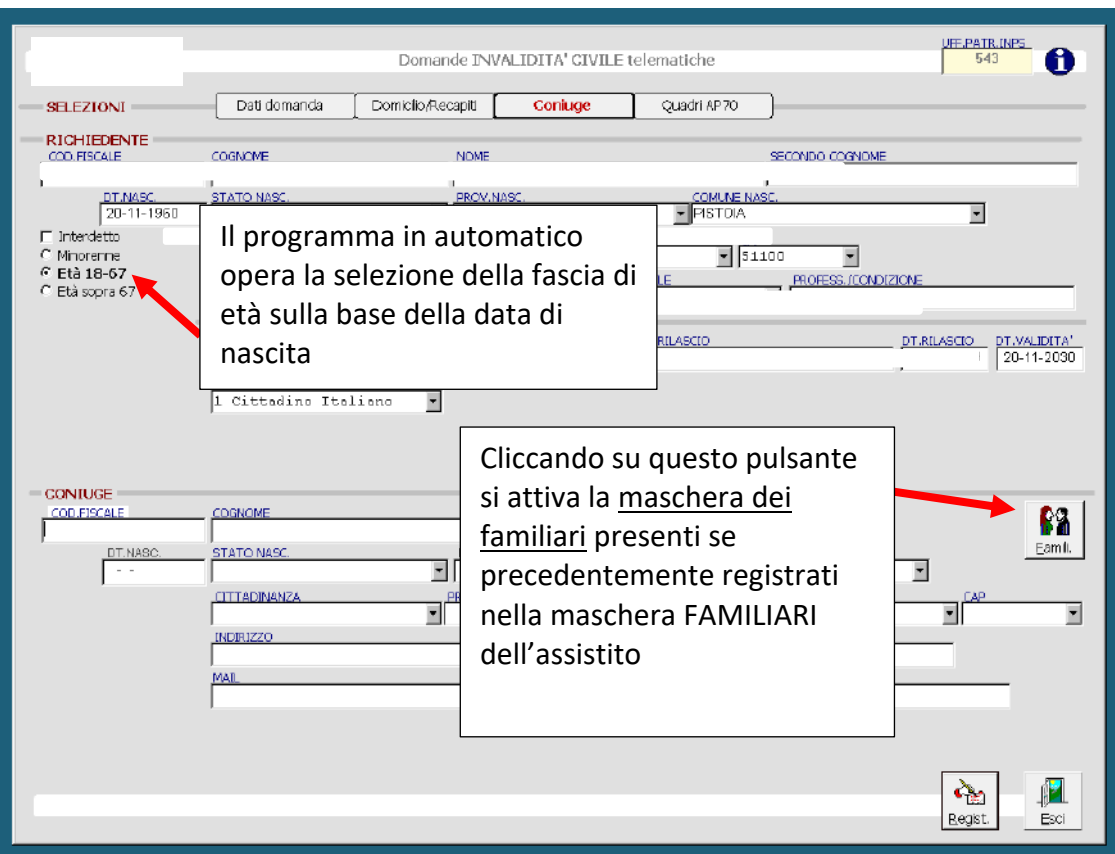

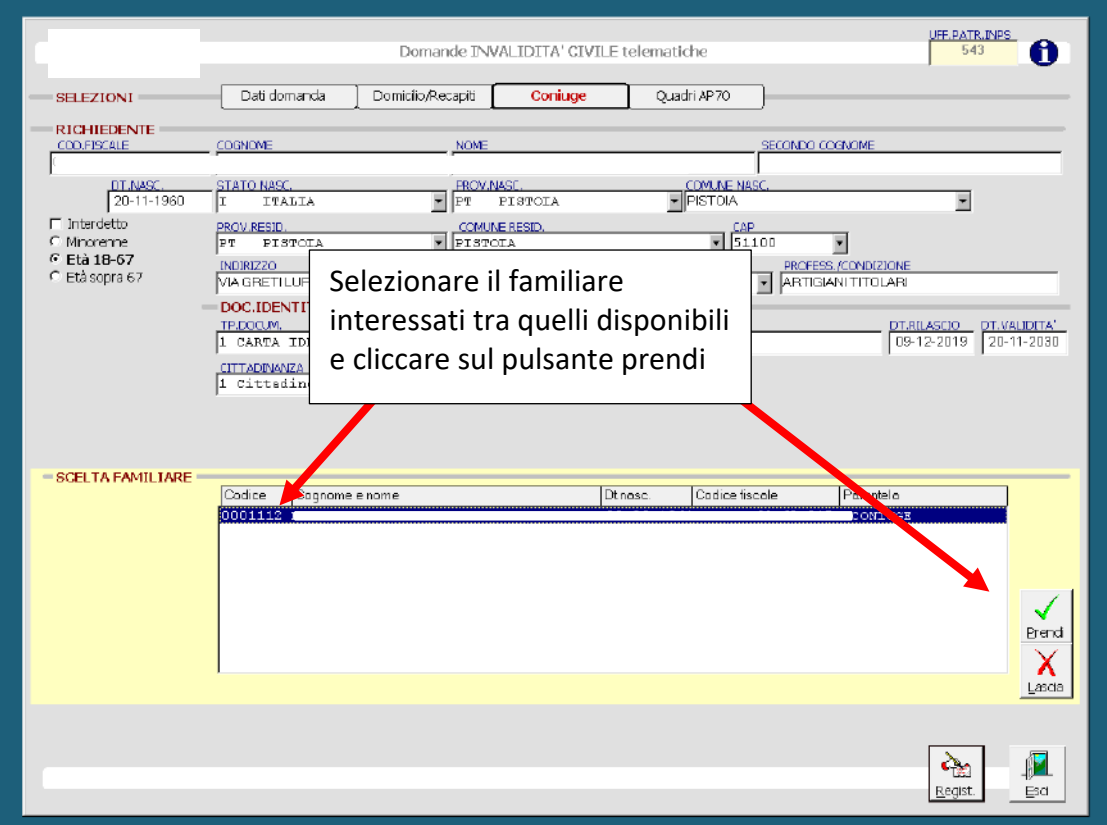

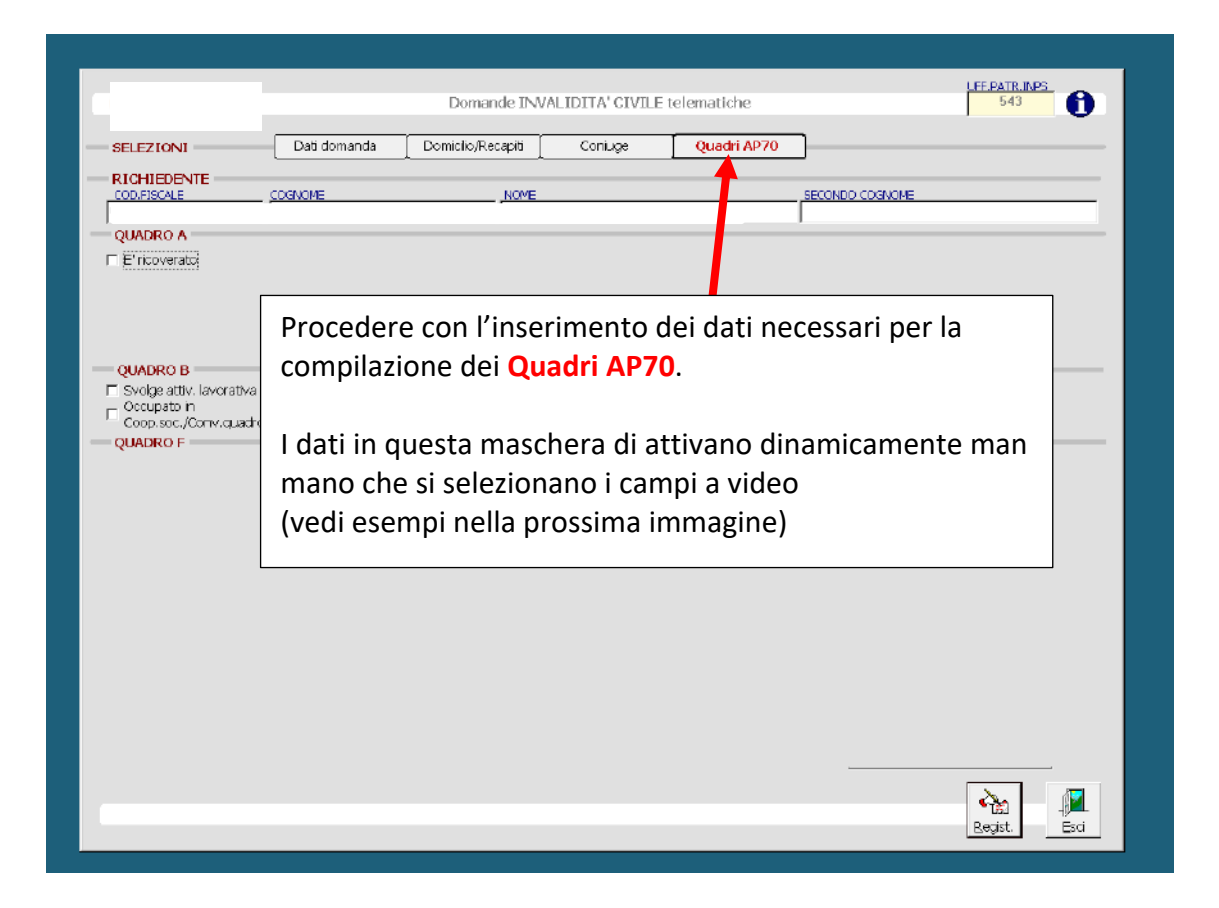

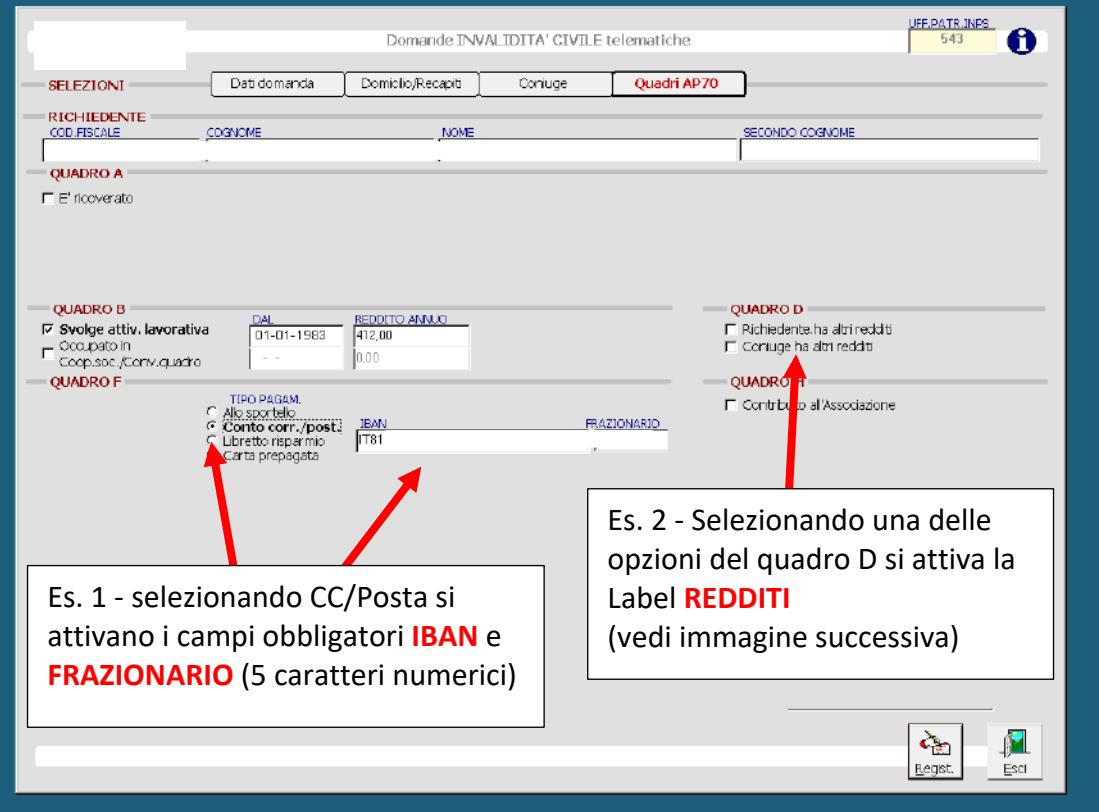

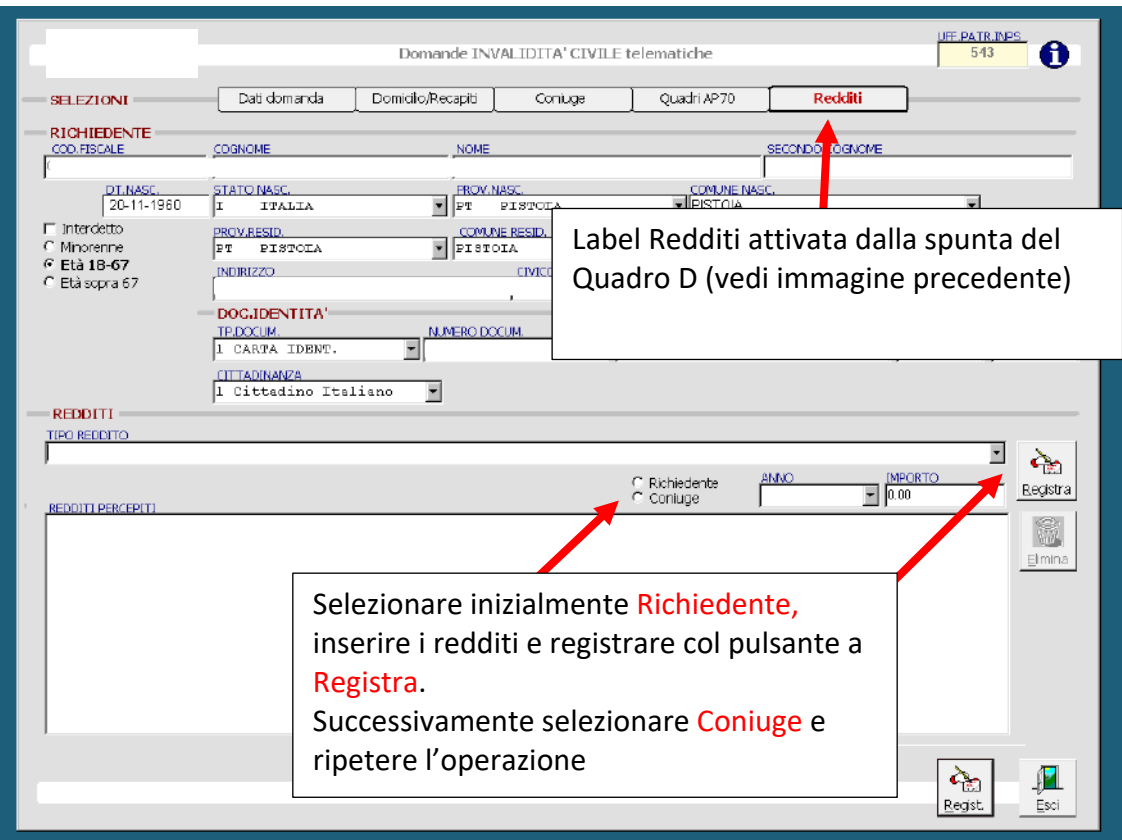

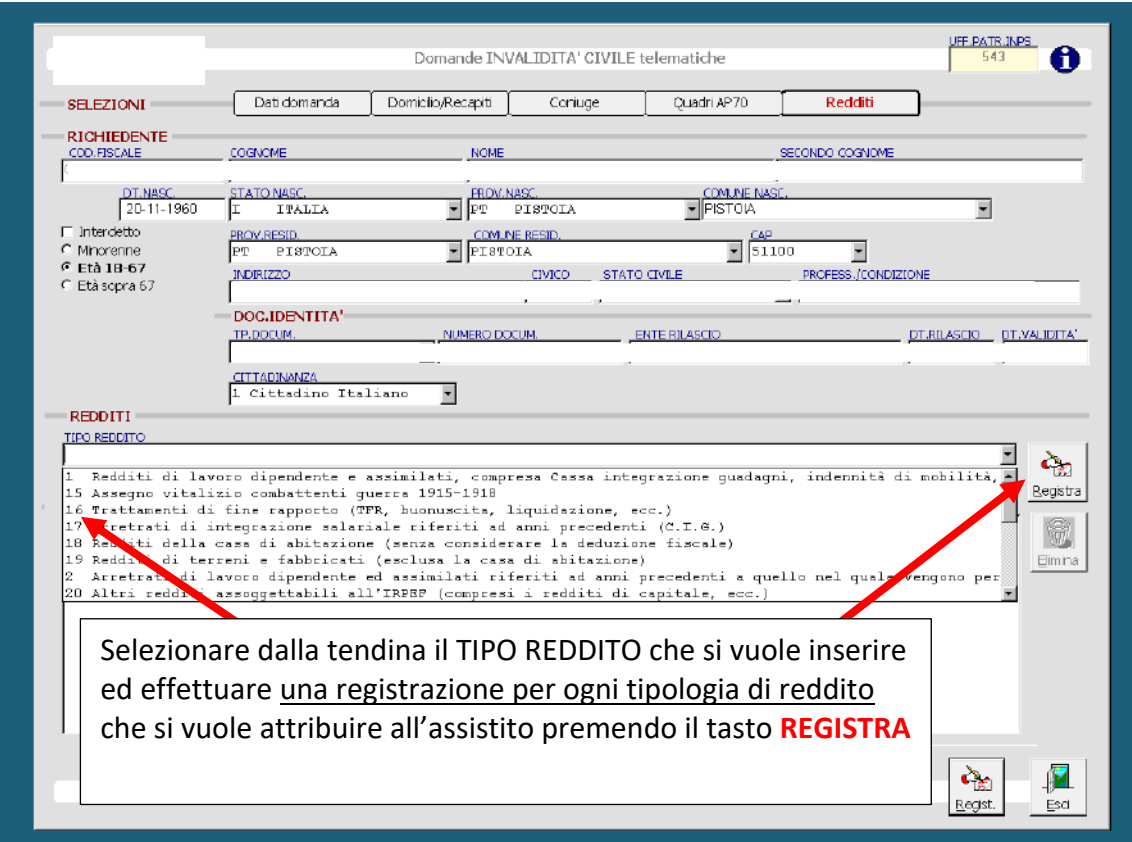

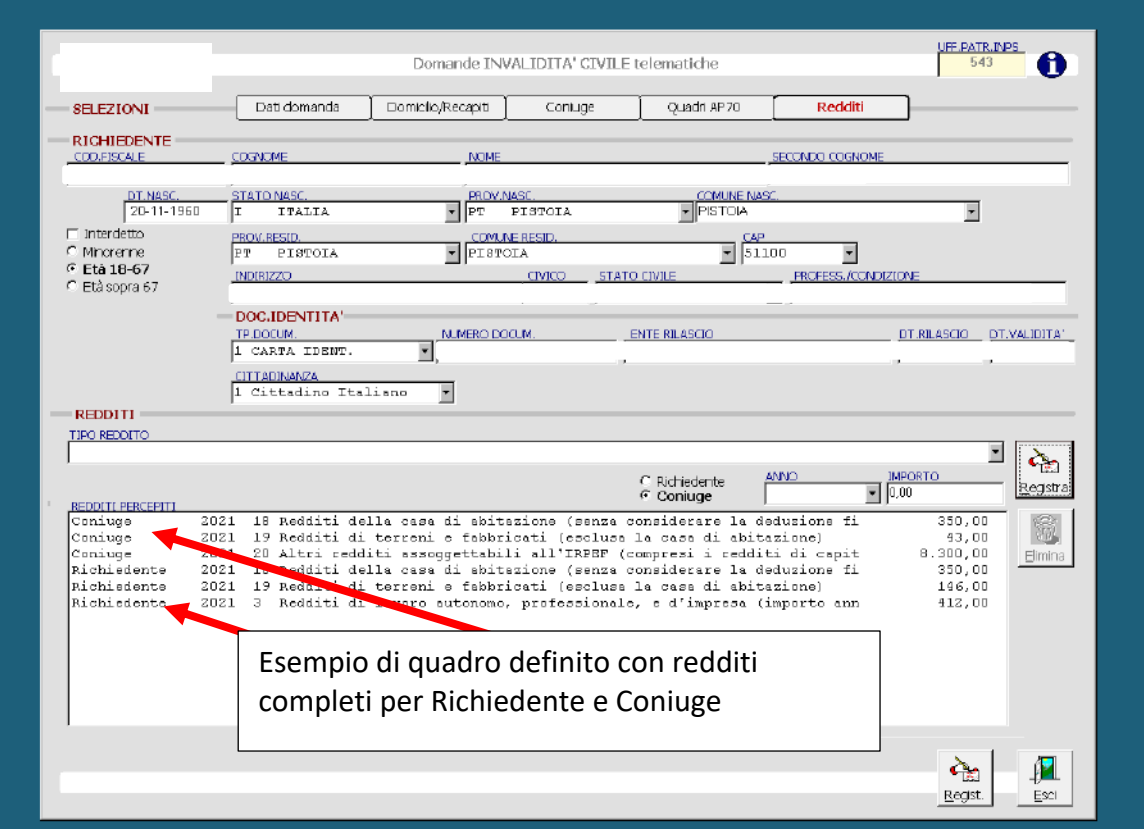

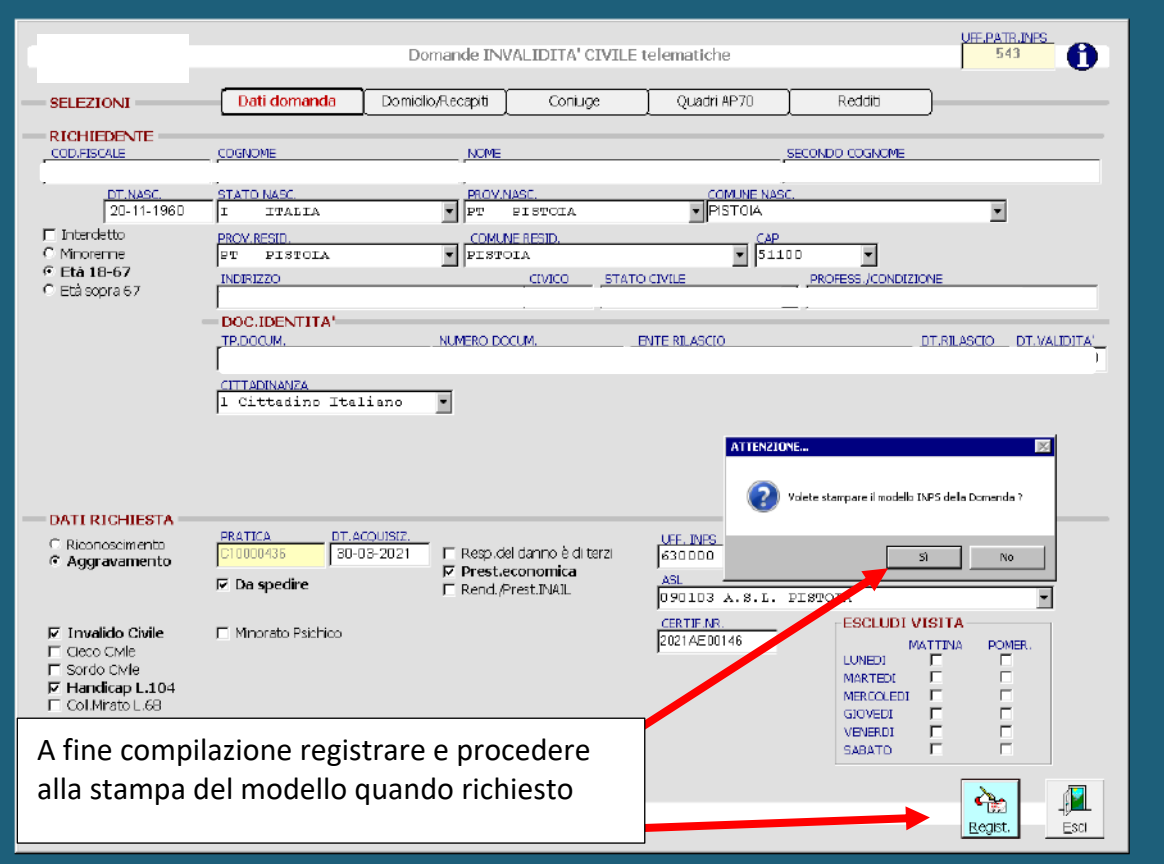

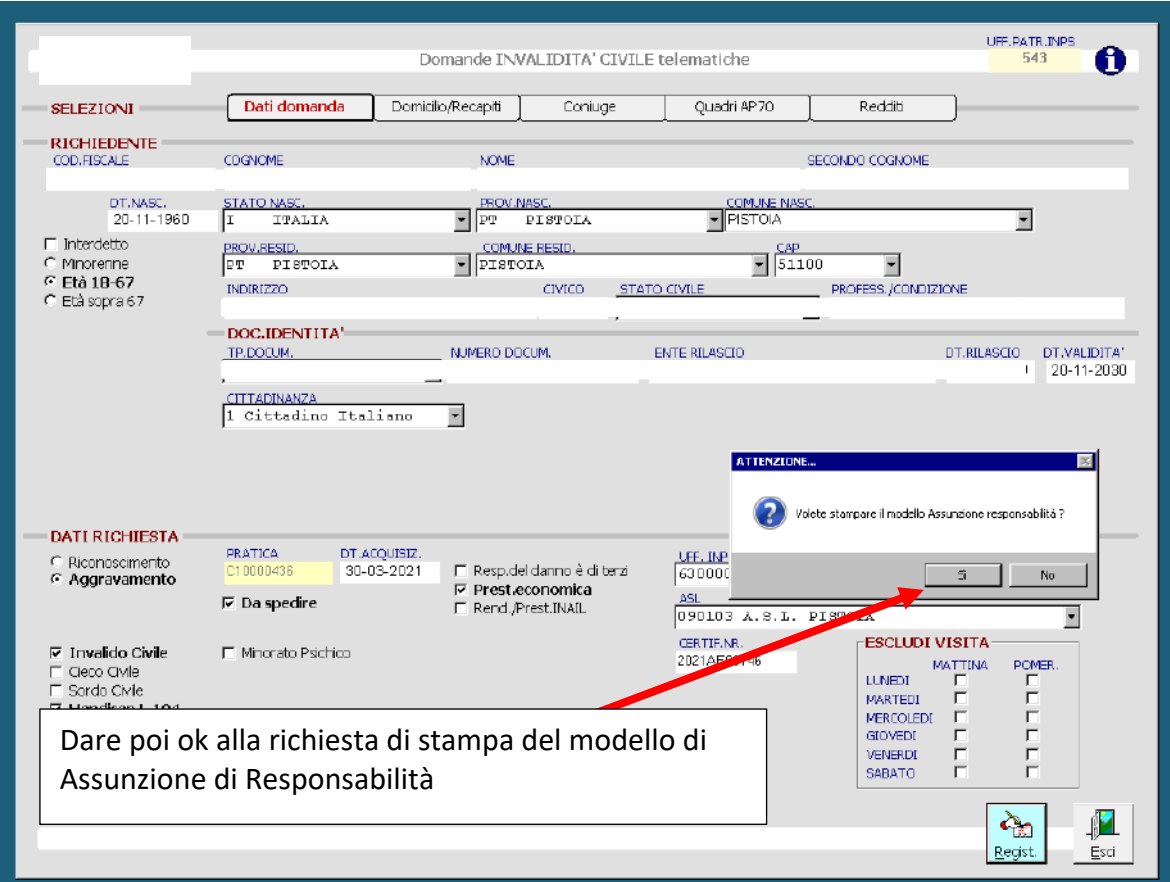

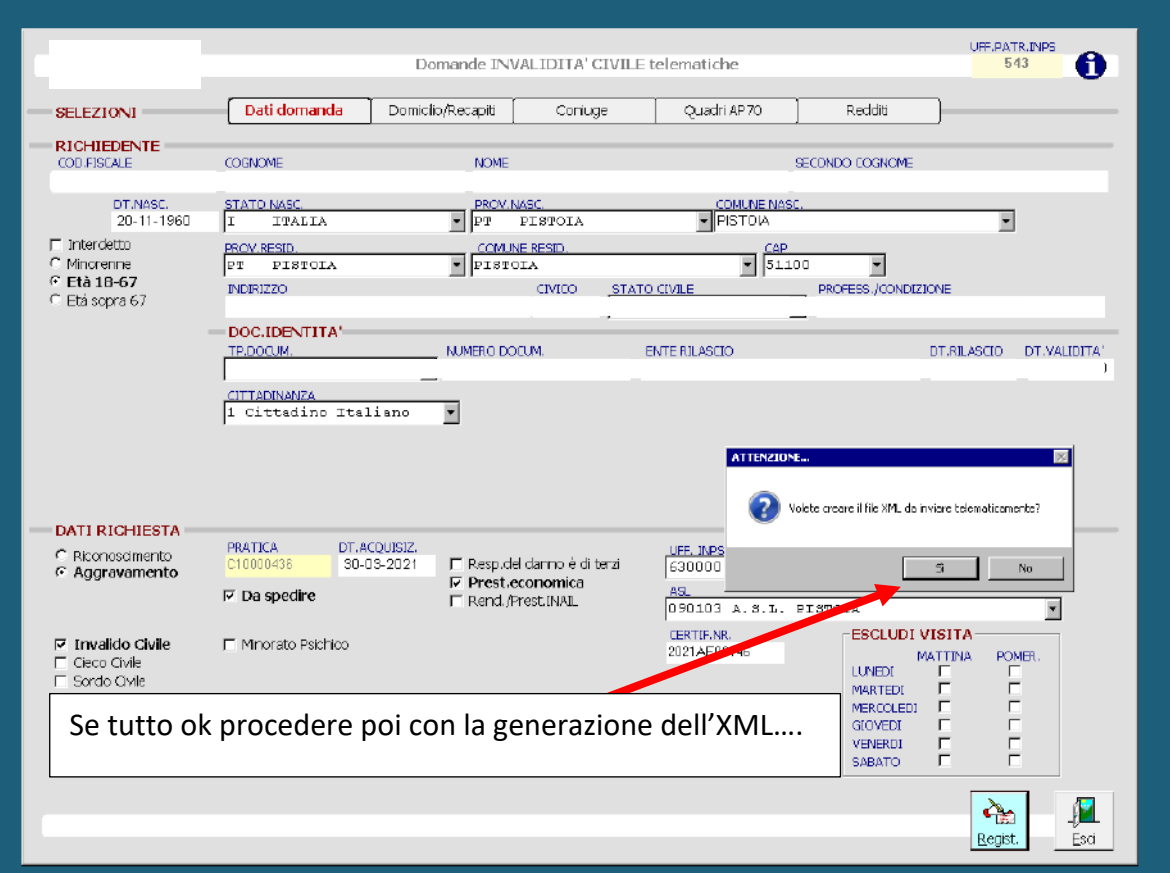

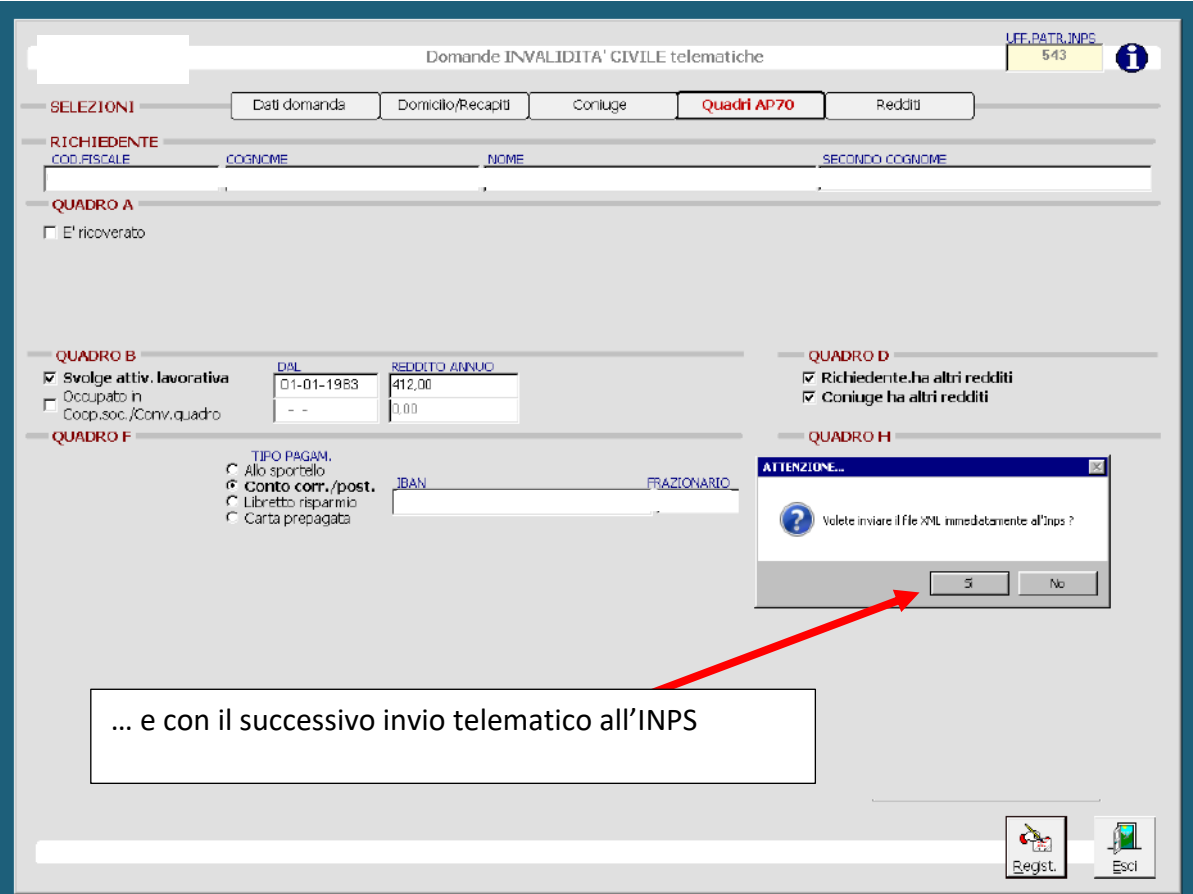

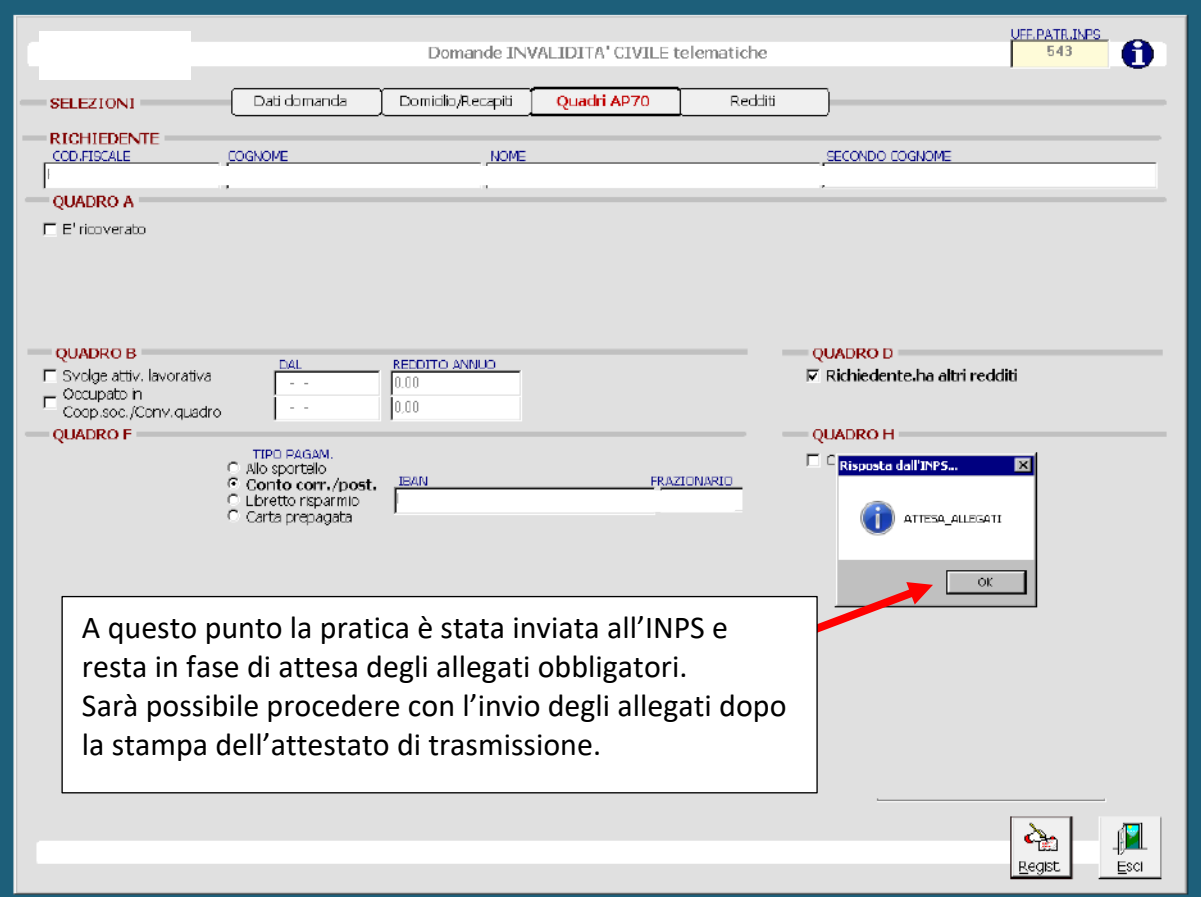

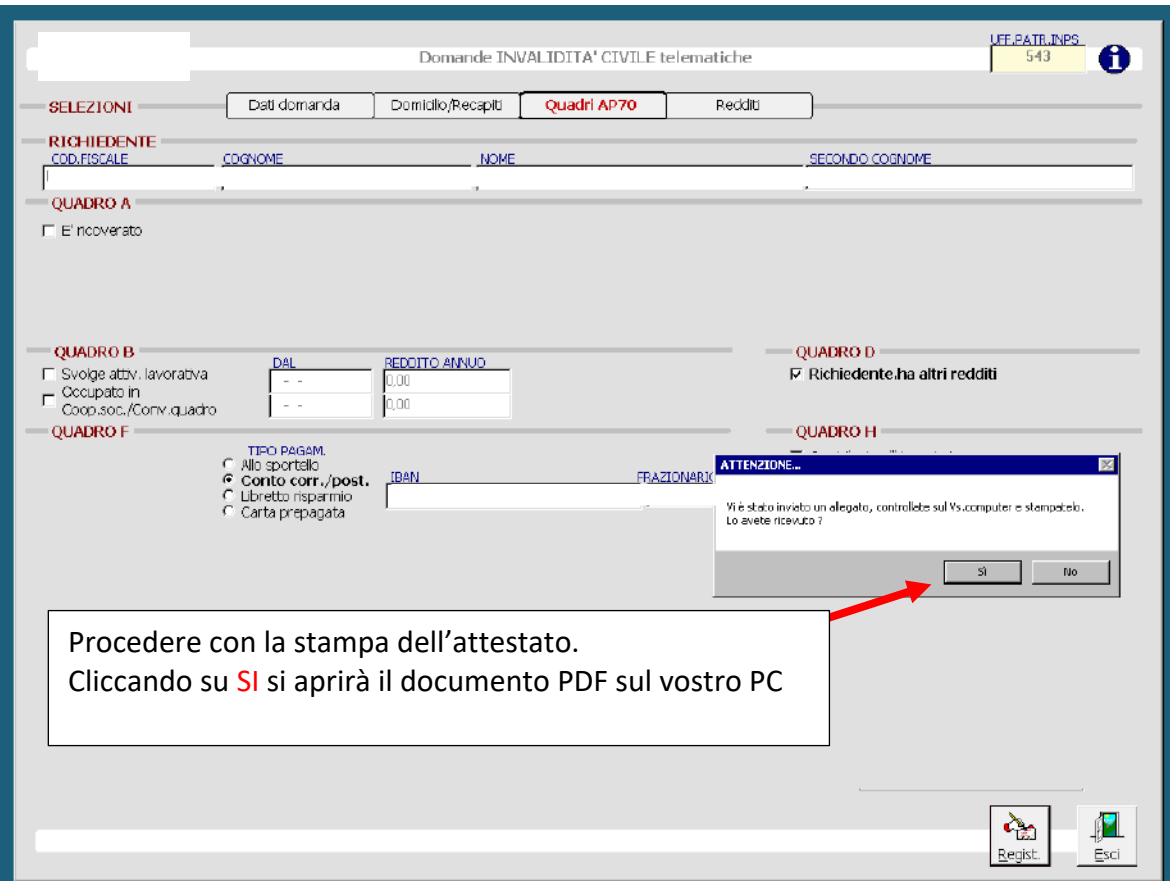

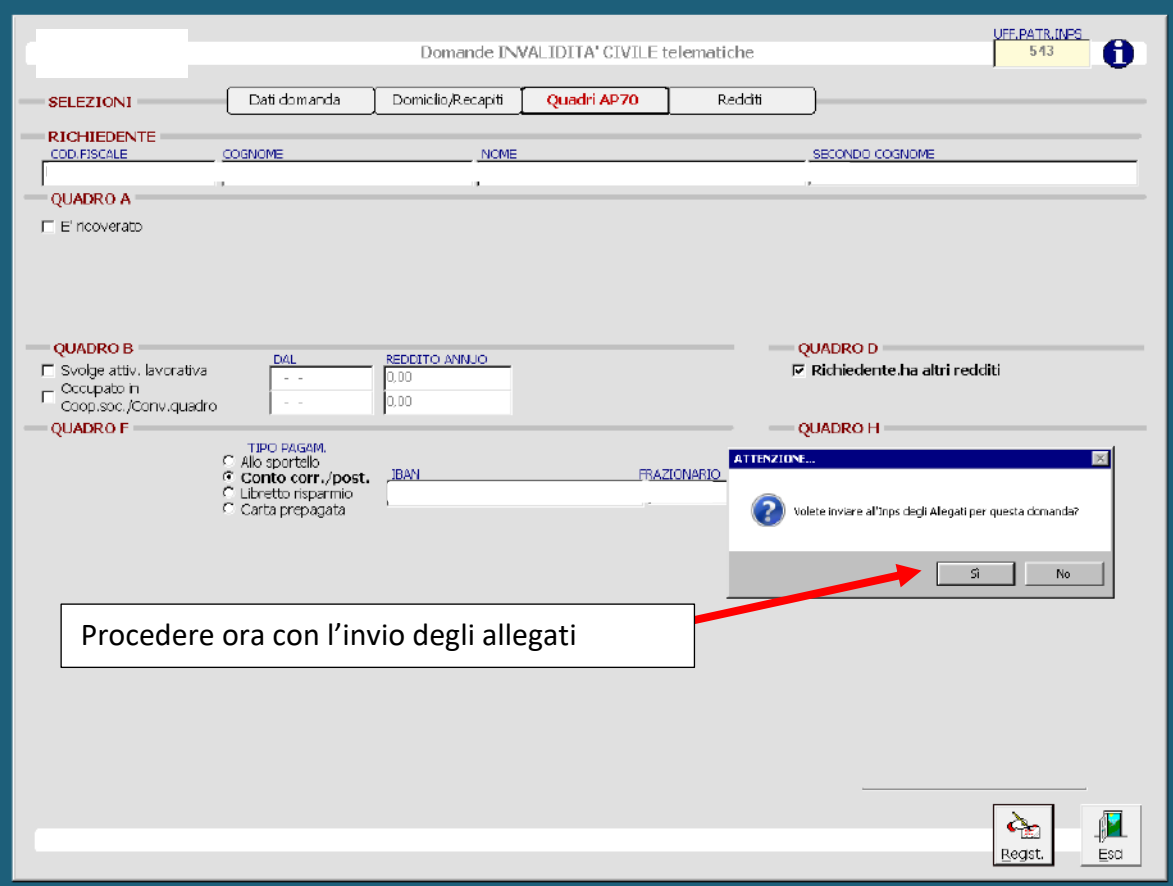

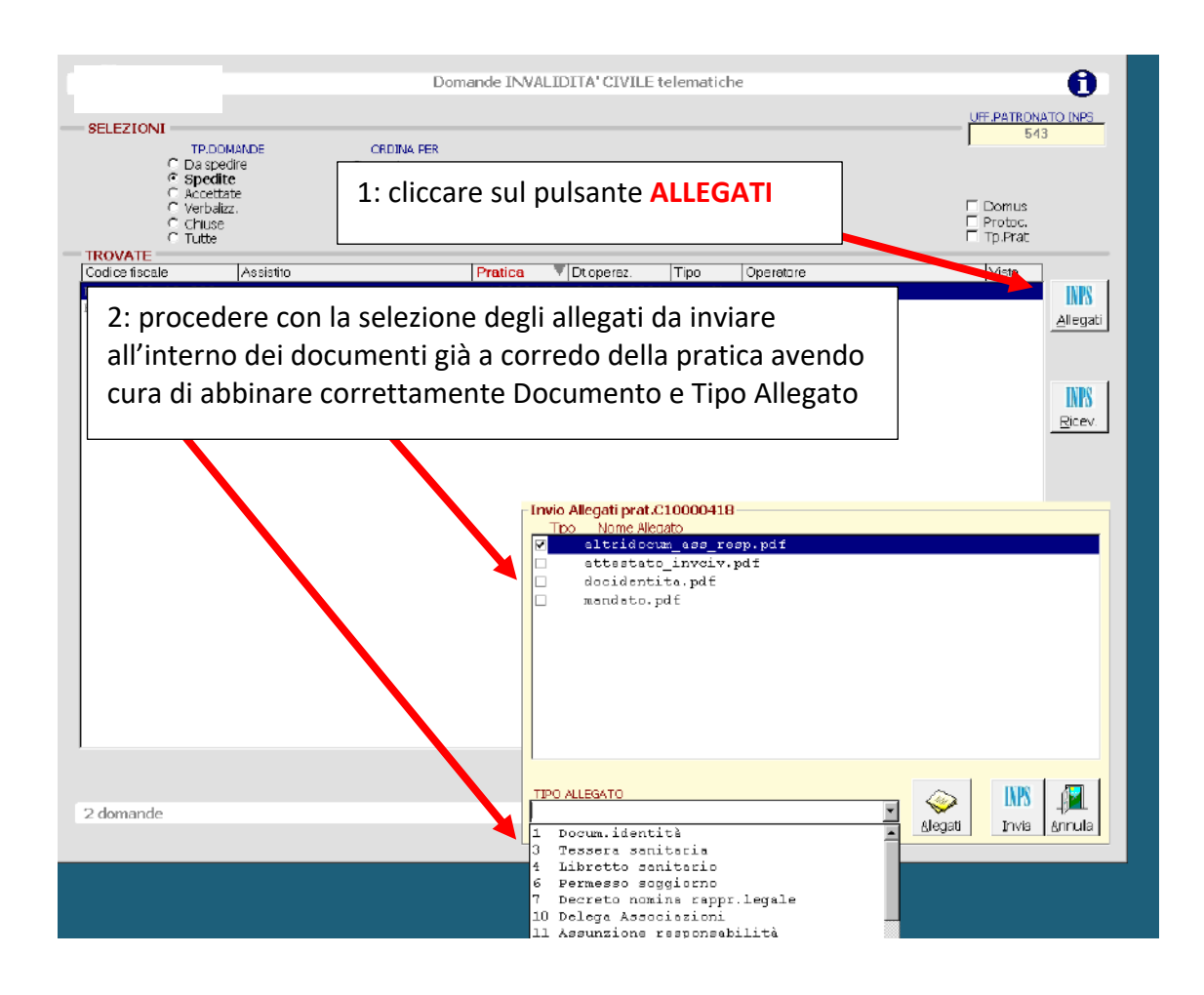

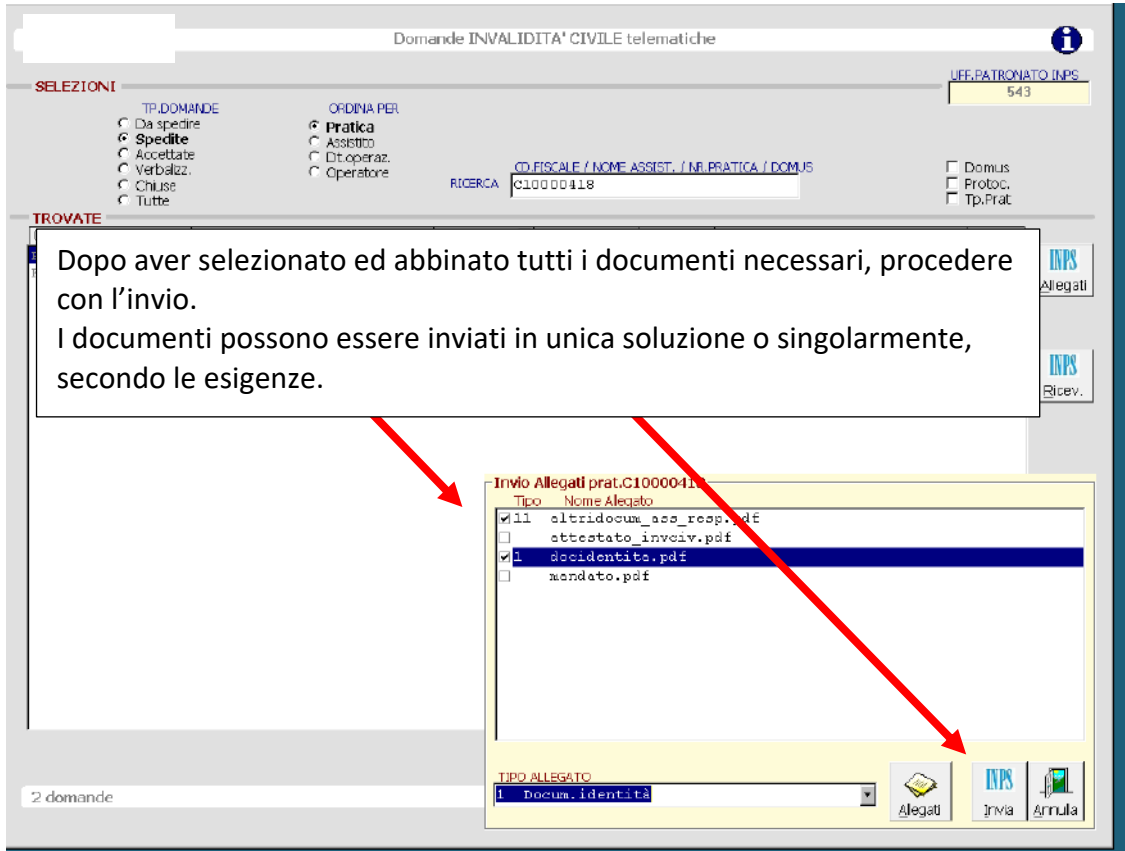

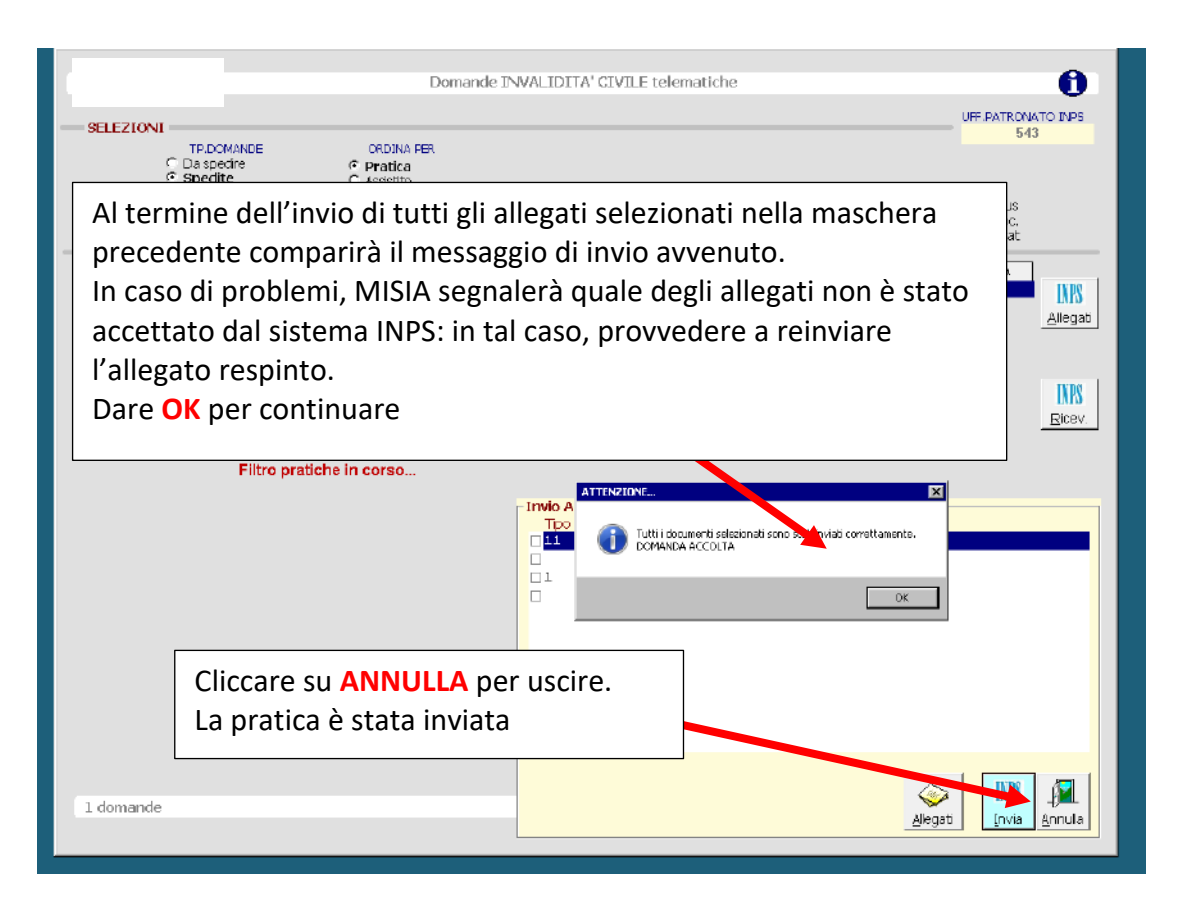

Suggerimenti operativi

- Si consiglia di allegare i documenti alla pratica MISIA da inviare all'INPS prima di entrare nelle maschere per la compilazione della domanda INPS di Invalidità. Questo renderà più fluido e veloce il flusso di lavoro.
- Attualmente non è possibile inviare in cooperazione applicativa i dati AP70 per le indennità di frequenza. Non appena l'INPS la renderà disponibile, tale funzionalità verrà implementata anche in MISIA.
- Relativamente alla categoria *Interdetto,* si noti che è sempre necessario indicare lo stato civile del rappresentante legale.
- Secondo le attuali specifiche INPS, per gli extracomunitari titolari del Permesso/Carta di soggiorno la data di rinnovo deve essere sempre valorizzata con una data futura, non necessariamente corrispondente alla realtà (es. 31/12/2050), anche in caso di permesso in corso di validità o non soggetto a scadenza.
- Mentre l'attestato di ricezione viene rilasciato in tempo reale all'atto dell'invio, la ricevuta di trasmissione sarà disponibile e, quindi, scaricabile da MISIA tramite l'apposito tasto solo dopo le ore 21 del giorno dell'invio.

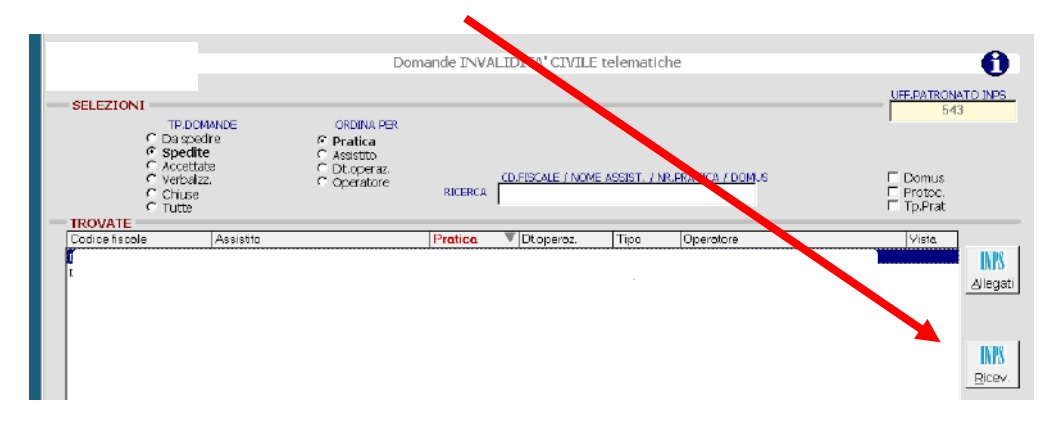